## **Split Index/Fund and/or Account code at Line Item Level**

## **Charging a line item to a different Index/Fund and/or Account Code –**

If you need to have one or more items in your order charged to a different Index/Fund or a different Account code than what is listed in the header, you will need to split the Index/Fund at the line item level. Any shipping costs that are added to a punchout catalog order will NOT be included when split-fund orders. It will be split out in direct proportion to the item split.

## **NOTE: ONLY ONE ACCOUNT CODE CAN BE USED PER LINE ITEM. IF YOU ARE SPLITTING BY FUND, THE ACCOUNT CODE MUST ALWAYS REMAIN THE SAME.**

1. After you Click Proceed to cart. You will have pencils on the line items to modify them if needed. Start by Click the pencil In the Accounting Codes section.

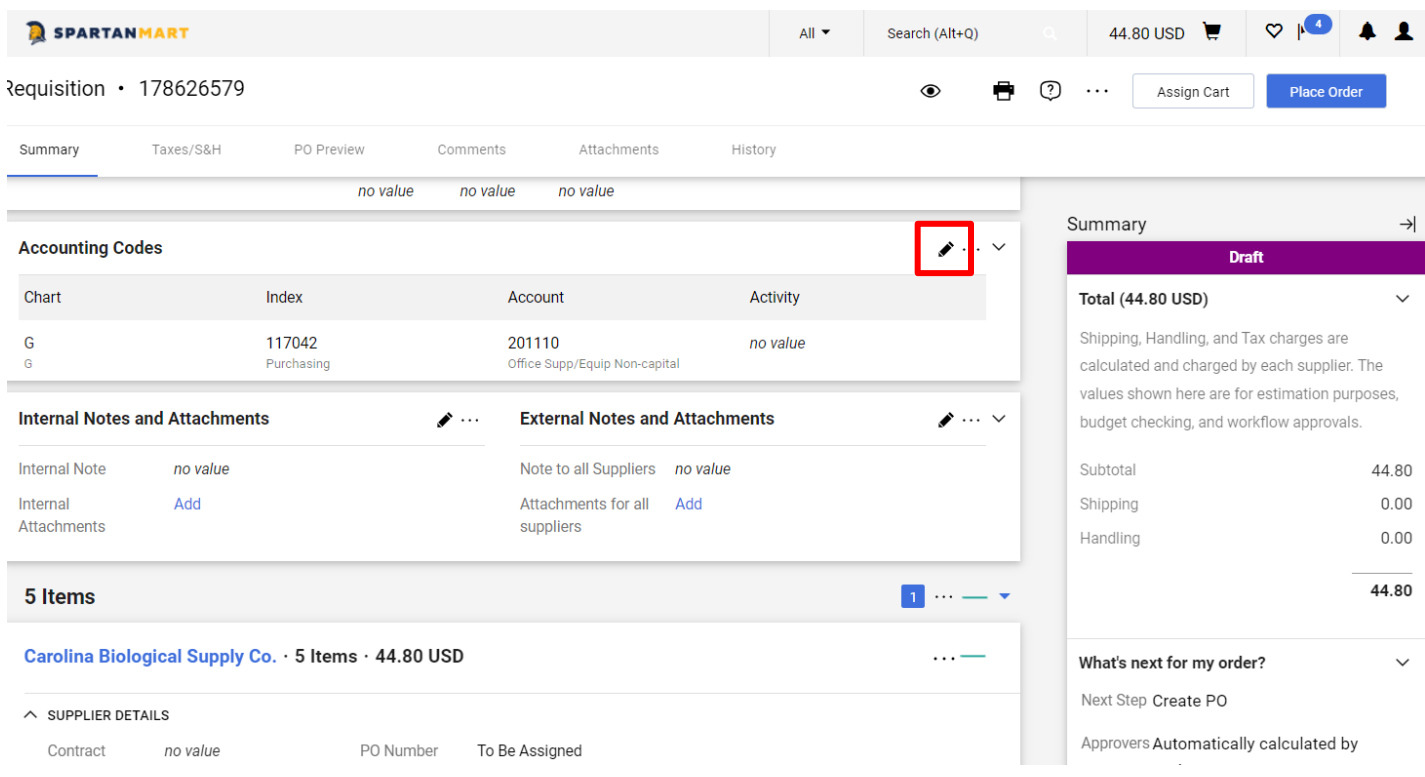

2. Now you may edit the Header (Accounting Code Section).

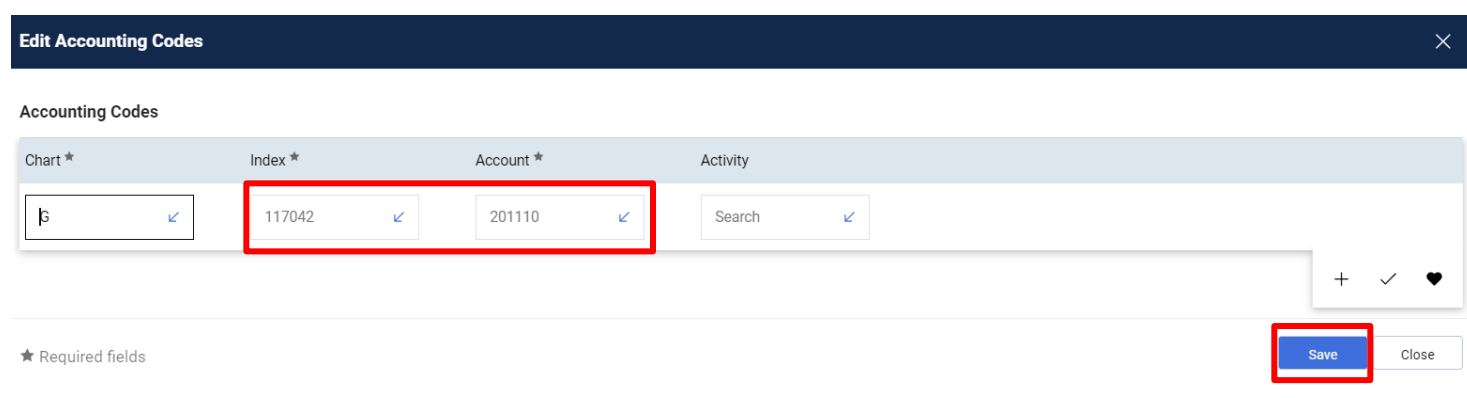

3. Click the Check button in line with the item you want to charge to an Index/Fund different from the header.

![](_page_1_Picture_82.jpeg)

6. Enter the Index/Fund and/or Account code to which you want to charge this line item. Click Save.

![](_page_2_Picture_183.jpeg)

**NOTE: You have the option of splitting a line item between more than one Index/Fund.** (For splitting by % of price, see Split Index/Fund at Header by % of Price Instructions starting at #2. For splitting by amount of price, see Split Index/Fund at Header by Amount of Price instructions starting at #2. **For splitting by % of quantity, see Split Index/Fund at Header by % of Quantity instructions starting at #2.)**

**You will see a note stating that the '"Accounting Codes values have been overridden for this line".** 

![](_page_2_Picture_184.jpeg)